# **Mac User Manual**

Yeah, reviewing a ebook **Mac User Manual** could amass your close associates listings. This is just one of the solutions for you to be successful. As understood, finishing does not suggest that you have astonishing points.

Comprehending as well as harmony even more than other will offer each success. next to, the proclamation as competently as insight of this Mac User Manual can be taken as skillfully as picked to act.

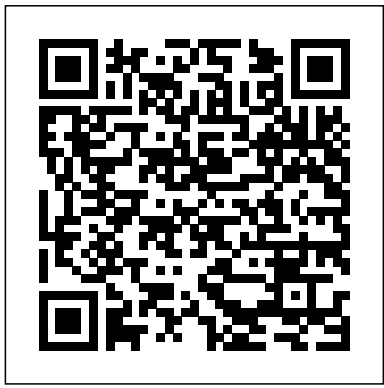

MacBook Air (2020 Model) User Guide "O'Reilly Media, Inc."

In this concise User Guide, author Troy Marez explains the features of the Apple's new M1 chip BackBook Air. Beginners, Pros, Dummies and Experts can all benefit from this book as they try to put this device to the best possible use. Click the Buy Now button and you will discover much more than the novel functions of this mac. New Features Of Macos Big Sur How To Setup Your Device Transferring Data From An Old To A New Mac Features Of The M1 Macbook Air Basic with 2020 MacOS Catalina 10.15 within the shortest period of Settings Activate Siri On The Mac How To Enable Siri Typing Use Keyboard Shortcuts To Activate Siri Use Siri On A Mac With Airpods Or Beats Headphones Safari How To Bookmark A Site How To Add Extensions To Safari Customize The Toolbar Touch Id How You Can Change Your Touch Id Settings Apple Pay Setup How To Set Up Facetime On Mac Keyboard iCloud Turn On iCloud Drive Tips And Tricks These are just some of the areas covered in this book.

#### MacBook For Seniors "O'Reilly Media, Inc."

The Complete Beginner to Expert Guide to Maximizing your 2020 MacBook Air.Are you looking for a comprehensive user manual that will help you SETUP and MASTER your MacBook Air? Are you looking for a manual that will expose you to all the amazing features of this book and have an amazing time using your device.Apple updated the MacBook Air in a major way in mid-March 2020. While it may look like the previous version on the surface, dig a little deeper and you'll see it's the most significant upgrade since the 2018 redesign, offering buyers much more interesting customization options.The third iteration of the 'new' MacBook Air design finally nails every area well enough to make this the

your device and 2020 MacOS Catalina 10.15? Then get your hands on shortcut-Back up your files with Time Machine -Create an Apple ID best MacBook for most people. The keyboard is the star of the show here, Yep, that's right. Apple ditched the disastrous butterfly keyboard for its Magic Keyboard and all I can say is: thank goodness. Even with all these new features, Apple still managed to keep the starting price at a relatively affordable \$999. The MacBook Air (2020) comes with all the right improvements without sacrificing the best features of the previous version.Apple didn't reinvent the MacBook Air on the outside. But the 2020 model does have some exciting improvements under the hood. There's a 10th-generation processor, and double the base storage.There is0a lot to love in Apple's latest MacBook Air. This book is written in simple and clear terms, with a stepby-step approach that will help you to master your MacBook Air time. Here is a preview of the topics in this guide: -Take a tour of your new MacBook Air-How to Get Started-Use MacBook Air with other Devices-Apps included with your Mac-What's in the menu bar on Mac?-How to search with Spotlight on Mac-Customize the Dock-See and organize your files in the Finder on Mac-Use Launchpad to view and open apps on Mac-How to manage windows -Use apps in Split View -Install and uninstall apps from the internet or disc on Mac-Customize your Mac with System Preferences-Use your internet accounts-Use accessibility features on Mac-Set up users, guests, and groups-Create and work with documents-Dictate your messages and documents -Set a different keyboard dictation on Mac-Sign in to a new device or browser with two-factor authentication-Use iCloud Drive to store documents on your Mac-Set up Family Sharing on Mac-View and download purchases made by other family members-Use Continuity to work across Apple devices-Use your iPad as a second display for your Mac-Unlock your Mac and approve requests with Apple Watch-Listen to podcasts on Mac-Read books in Books on Mac-Customize your Game Center account-Manage passwords using keychains on Mac-And so much more!Scroll

up and click BUY WITH 1-CLICK to add this book to your library. Mac Mini 2020 User Guide "O'Reilly Media, Inc."

Did you recently purchase the MacBook Air M2 but unable to explore all the features available on it? Are you looking for a comprehensive user guide that will help you setup and understand your MacBook Air M2? Then, you need to get your hands on this book. The MacBook Air M2 is 11 mm thick and weighs 2.7 lbs featuring the M2 processor. It features a 13.6-inch Liquid Retina display and a FaceTime camera with 1080p resolution housed in a notch. It also has a MagSafe connector, two Thunderbolt ports, and a 3.5mm jack connector. Apple has radically modified the design of the MacBook Air with the newest update. It provides superior performance, more than 14 hours of battery life, and a vivid color display in a pleasantly compact design. If you wish to learn how to use and master your MacBook Air M2 Chip, this guide covers you with all you'll ever need. This guide is written for both beginners, seniors, and experts. The topics featured in this book are: ? Using the Mac ? Transferring documents ? Keyboard shortcuts ? How to find things ? Sorting in finder ? Setting up with ethernet ? Setting up wireless networks ? And many more! The book contains instructions, colorful images, tips, and tricks to master and operate the MacBook Air M2 like a pro. If you're also switching from Windows computers to MacOS for the first time, don't worry! This guide will show you all you need to make the jump smooth and stress-free.

#### *The Senior's Guide to MacOS Catalina* Independently Published

A Comprehensive User Guide to iMac and Mac MiniAre you looking for a user manual that will help you SETUP and Master your iMac or Mac Mini? Are you looking for a manual that will expose you to all the amazing features of your device? Then get your hands on this book and have an amazing time using your device.MacOS Catalina brought more features that you can explore on your iMac and Mac Mini. Catalina, the latest version of MacOS, offers beefed-up security, solid performance, the ability to use an iPad as a second screen, and many smaller enhancements.Catalina gives you the chance of using thousands of apps that, until now, existed only on iOS and could only run on an iPhone or iPad. Though a technology called Catalyst, developers can convert their iOS apps into macOS with minimal effort, which means that Mac users will have native versions of Twitter for Mac, Rosetta Stone, Post-It, Pluto TV, TripIt, and a vast number of games and other apps. This book is written in simple and clear terms with a step-by-step approach that will help you to master your iMac and Mac Mini on MacOS Catalina within the shortest period of time. Here is a preview of the topics in this guide: -Setting up your iMac/Mac Mini-What's in the menu bar on Mac?-How to search with Spotlight on Mac-Customize the Dock-See and organize your files in the Finder on Mac-Use Launchpad to view and open apps on Mac-How to manage windows -Use apps in Split View -Install and uninstall apps from the internet or disc on Mac-Customize your Mac with System Preferences-Use your internet accounts-Use accessibility features to set up your device Features of the M1 MacBook pro How to use Siri How to use safari How to setup and on Mac-Set up users, guests, and groups-Create and work with documents-Dictate your messages and documents - Set a different keyboard dictation shortcut-Back up your files with Time Machine -Create an And lots more Scroll up and click the BUY NOW icon to get this book now Apple ID on Mac-Sign in to a new device or browser with two-factor authentication-Use iCloud Drive to Macbook Air M2 User Guide Independently Published store documents on your Mac-Set up Family Sharing on Mac-View and download purchases made by other family members-Use Continuity to work across Apple devices-Use your iPad as a second display for your Mac-Unlock your Mac and approve requests with Apple Watch-Listen to podcasts on Mac-Read books in Books on Mac-Customize your Game Center account-Manage passwords using keychains on Mac-And so much more!Scroll up and click BUY WITH 1-CLICK to add this book to your library. MacBook Pro (2020 Model) User Guide Independently Published

Demonstrates the operating system's basic features, including Internet access, file management, configuring the desktop, installing peripherals, and working with applications. *M1 Macbook Pro User Guide* "O'Reilly Media, Inc."

Mac mini is made easy, with the new M1 chip, that is the Apple created Arm based chip for the mac mini. it is a better quality model with 6-core Intel core 15 chip.it is a device that has all the power of a Mac computer. It was updated in November 2020 with the new Apple M1 chip in low and mid-range models. You may have just purchased this device and want to make the most out of it, mastering the features, tips, and tricks to navigate through the device like a PRO. In this guide, you'll learn all the mind-blowing features of the new mac mini. How to set up your mac, how to connect your device to tv, use voice over and many more Here is an overview of what you would find in this book Apple Mac Mini (M1, 2020) Review Mac Mini Apple M1 Models The M1 Mac Mini How to buy problems M1 Mac mini reviews Design Performance Gaming performance M1: system on a chip Ports Thunderbolt Apple M1 Silicone Chip Unified Memory Architecture Speed Improvements Points Of Reference GPU Neural motor Running Application Intel Mac Mini RAM Other Features SSD Connectivity Basic Models Custom Manufacturing Options High-End Mac Mini Upgrade Options How To Install Rosetta On Your Apple Mac Silicon M1 Instructions To Boot Into Safe Mode On An Apple Silicon M1 Mac What Is Safe Mode? The Most Effective Method To Boot In Safe Mode On Mac Apple Silicon M1 Safe Boot In Apple Silicone Use for Mac mini Advantages Of The Mac Mini The least expensive Mac that Apple sells Wi-Fi and Bluetooth Instructions To Set Up A Mac Mini What Can You Do With Your Mac Mini? Access Applications On A TV Screen Use Any Screen As A Pc Set Up Advanced Signage With Your Mac Mini . Create A Home Display Cente r. View And Offer Photographs Mac Mini Question Buster How Do You Turn On A Mac Mini? Would You Have The Option To Use Any Support With A Mac Mini Mac Mini Specifications Equipment Modifications Macos Big Sur and Rosetta New Guts, New Problems Small Chip. Giant Step .Machine Learning The Power Of Macos Big Sur On M1. Click the buy now button to get this book **MacBook Air User Guide** Independently Published Apple updated the 13-inch MacBook Pro model in November 2020 and added Apple's powerful M1 chip to replace the previous Intel chips. The M1 chips increase the speed and efficiency of the MacBook pro and it is the first chip system for Mac that combines CPU, GPU, RAM, and more. You may have just purchased this device and want to make the most out of it, mastering the features, tips, and tricks to navigate through the device like a PRO Well, With step-by-step images, this clear, easy, and practical guide has been created to aid you into the new and interesting world of the m1 chip MacBook Pro so that you can make the most out of this device Here is an overview of what you would find in this book New features of the MacOS big sur How use Touch ID How to setup Apple pay How to setup and use Facetime Keyboard shortcuts Tips and tricks In November 2019, Apple launched the 16-inch MacBook Pro which took the place of the previous 15-inch model. Currently, the lineup includes the 16-inch model and the 13-inch model. The features for the 16-inch model include an improved keyboard that has a scissor mechanism rather than a butterfly mechanism, slimmer bezels, bigger 16-inch Retina display, graphics cards from the AMD Radeon Pro 5000M Series, a maximum of 8TB storage space, and a maximum of 64GB RAM. In May 2019, the higher-end 13-inch model was refreshed by Apple, while the entry-level models were refreshed in July 2019, making them comparable to the more expensive choices. The updated features include new quad-core processors, an improved butterfly keyboard, True Tone support, T2 security chip, Touch ID, and Touch Bar. The macOS Catalina which was launched in October 2019, is the latest operating system for the Apple Mac family. The new software brought with it several new exciting features that may seem overwhelming even to existing users.

Some of these features include the Screen Time, division of iTunes into 3 separate apps, using the iPad as a second screen, otherwise known as Sidecar and lots more. This user guide contains detailed steps on how to explore all the new features on your computer along with screenshots to make it easy for you to familiarize yourself with the workings of the macOS Catalina. Whether you are just buying a new Mac device or downloading the new software to your existing device, this book would help you to achieve better and faster productivity. Some of the things you would learn in this book include: How to Install macOS Catalina How to Backup and Restore your Devices on macOS Catalina How to Organize the Mac Desktop How to Use Find My How to Sign Documents on your Devices How to Setup Sidecar on your Devices How to Use Apple Music in the Music App How to Make Use of the Notes App How to Use Reminders on Mac How to Use the Podcasts App How to Sync on macOS Catalina How to Use Apple TV App How to Use Screen Time on Mac How to Use Voice Controls on Mac How to Use Safari And Lots More... *MacBook Air User Guide for Beginners and Seniors* Independently Published

Written in an easy to follow way, with large text and images throughout, MacBook For Seniors reveals everything you need to know about the MacBook Air and the MacBook Pro. Using step-bystep guides, you'll learn how to install and use apps, make video calls to loved ones, check your email, plus so much more. Walk into any Apple Store, and you'll quickly notice that there's more than one type of MacBook available. First up is the wedge-shaped MacBook Air, which combines elegant design with an affordable price. Then there's the MacBook Pro, which manages to squeeze incredible power, the innovative Touch Bar, and a 16-inch screen into a portable device. Whichever MacBook you're fortunate enough to own -- don't worry -- because this book covers both of them. Whether you only need to learn the basics, or you want to discover some really advanced tips, MacBook For Seniors is here to help.Inside you'll discover: - Everything you need to know about MacBook Air & MacBook Pro- How to set up your Mac- How to use Touch ID and the TrackPad- Detailed app tutorials- How to edit photos- Essential settings and configurations & much more! *MacBook Pro User Guide for Beginners and Seniors* Independently Published

In a macOS Big Sur, Apple introduced one of the coolest iOS feature; the Control Center. It's an easy way to access important controls such as screen and keyboard brightness, volume, Wi-Fi connection, etc. Also, you can personalize the control center the Dock & Menu Bar and you can move an icon from the Control Center to the on-screen menu bar to gain one-click access to that particular option. This guide will teach you how to master the hidden features of MacOS Big Sur for both seniors and newbies. Here are the contents of this guide. Features of macOS Big Sur Compatibility Find what you are using Safari on your Mac Start searching Start searching based on the current web page Repeat the Hotspot On Your Mac Just click the Buy Now button and you will learn much more. search Select Last Search from the list Turn on search engines Find a bookmark Play web videos in Safari on your Mac Play web video on your HDTV Mute the audio Pay with Apple Pay on Safari on Mac Complete the purchase Automatically fill in credit card information in Safari on Mac Add or delete a saved credit card Fill in your credit card information Automatically fill in information from Safari on Mac Fill in the information from the contacts Save the reading list in Safari on the Mac Read from your reading list Fix Safari issues on Mac Problems opening web pages Search is not effective AutoFill does not work What is family sharing? Install Family Sharing on Mac To install Family Sharing using an iOS or iPadOS device Hide the purchase from other family members Stop hiding buying Stop sharing your purchases Choose Share my purchases under your account information Call on FaceTime Make a group FaceTime call Add more people to FaceTime calls Click Add End the call Create your Memoji messages in Mac Click Finish Reply, forward or forward email to Mac

Add your text Reply by email Redirect email as an attachment Reply to email automatically Email forwarding Ask Siri. Say something like this Play music CDs on your Mac Choose which speakers to use in music on your Mac Choose which speakers to use Set the maximum volume for the speakers If you cannot choose your remote speakers If the AirPlay device has a problem Check the icon next to the device Use a music equalizer Replace the amplifier Pair with iTunes Remote Media Library Pair iTunes Remote with your home device Scroll up and click the Buy Now button to purchase this guide.

### **M1 Macbook Air User Guide**

In this User Guide, you will find helpful guidance for using the M1 Chip MacBook Air. Some of the areas covered include: Taking a Tour Of Macbook Air The Macbook Air Trackpad The Macbook Air Accessories Pairing Your Mac With A Bluetooth Device Removing A Bluetooth Device From Your Mac Waking Up Your Pc With Bluetooth Devices Using An External Display With Your Macbook Air Setting Up Your Macbook Air The System Preferences Your Apple Account On your Mac Transferring Your Data To Your New Macbook Air Desktop, Menu Bar, And Help On Your Mac The Finder On Your Mac Performing Quick Actions In The Finder On Mac Using The Dock On Mac Using Notifications On Your Mac Using The Control Center On The Mac Searching With Spotlight On Mac Getting Calculations And Conversions In The Spotlight How To Use Siri On Your Mac Using The Retina Display Changing The Resolution Of Your Display Use Apps With A Retina Display Using Boot Camp And Windows With Retina Display Backing Up And Restoring Your Mac Time Machine Backup File Recovery Setting Screen Time For A Child On Mac Using The Universal Clipboard On Your Mac Copying And Pasting Between Devices On Your Mac Phone Calls And Text Messages On Your Mac Unlock Your Mac And Confirm Tasks With Apple Watch Using Apple Pay On Your Mac Using Airplay On Your Mac Using Airprint On Your Mac Calendar Facetime Find My Garageband Imovie Numbers Safari Using Accessibility On The Mac Using The Built-In Screen Reader Voiceover Using Voice Control And Text-To-Speech Changing How Your Keyboard, Mouse, And Trackpad Work Controlling Your Mac With Assistive Devices Using Sign In With Apple On The Mac How To Use The Force Touch Trackpad Monitoring Your Portable Mac's Battery Transferring Your Information From Another Computer Or Device To A Mac Moving Your Content To A New Mac Using The Migration Assistant What You Should Do Before You Sell, Give, Or Trade Your Mac Backing Up Your Mac With Time Machine Using Quick Look For Viewing And Editing Files On Mac Mark Up Files On Mac Using Mission Control On Your Mac With Handoff, Pick Up Where You Left Off On Mac! Send Files To Devices Near You Using Airdrop On Your Mac Turn Off Siri Suggestions For Spotlight On Mac How To Reinstall Macos Your iPad could be a Second Display for Your Mac! Using A Sidecar Instant **MacBook Air (2019) User Guide for Beginners and Seniors** The Beginners and Advanced Guide to Mastering your MacBook Pro with MacOS Catalina.Are you looking for a comprehensive user manual that will help you SETUP and MASTER your MacBook Pro? Are you looking for a manual that will expose you to all the amazing features of your device and MacOS Catalina? Then get your hands on this book and have an amazing time using your device.There is a lot to love in Apple's latest pro-level portable Macs. The new 13-inch MacBook Pro with Touch Bar looks identical to its predecessor, but once you start using it, you'll feel the difference in multiple ways. It also offers new features that seem subtle on the surface (like Hey Siri and a True Tone display) but, surprisingly, make a big difference in everyday use. This book is written in simple and clear terms with a step-by-step approach that will help you to master your MacBook Pro with MacOS Catalina within the shortest period of time. Here is a preview of the topics in this guide: -What's in the menu bar on Mac?-How to search with Spotlight on Mac-Customize the Dock-See and organize your files in the Finder on Mac-Use Launchpad to view and open

apps on Mac-How to manage windows-Use apps in Split View-Install and uninstall apps from the internet orMac How To Reinstall Macos Use Airdrop On Your Mac Click the Buy Now button and you will discover how you disc on Mac-Customize your Mac with System Preferences-Use your internet accounts-Use accessibility features on Mac-Set up users, guests, and groups-Create and work with documents-Dictate your messages and documents -Set a different keyboard dictation shortcut-Back up your files with Time Machine -Create an In November 2019, Apple released a new 16-inch model of the MacBook Pro thus replacing the old Apple ID on Mac-Sign in to a new device or browser with two-factor authentication-Use iCloud Drive to store documents on your Mac-Set up Family Sharing on Mac-View and download purchases made by other family members-Use Continuity to work across Apple devices-Use your iPad as a second display for your Mac-Unlock your Mac and approve requests with Apple Watch-Listen to podcasts on Mac\-Read books in Books on Mac-Customize your Game Center account-Manage passwords using keychains on Mac-And so much more!Add this book to your library now! *Mac OS X*

"Navigating MacOS Sonoma: Your Essential User Guide" Explore the world of macOS with the help of this thorough user manual, "Navigating macOS Sonoma." This handbook is your go-to source for maximizing the potential of your Apple computer, regardless of whether you're a novice or an experienced user wishing to improve your abilities. You'll find detailed instructions for configuring your Mac, learning how to use the UI, and personalizing the experience to your tastes inside. Learn the capabilities of useful programs like Calendar, Mail, and Safari. You may also save time by using keyboard shortcuts and gestures. Discover the depths of the Finder, where fast search and file management features come to life. Discover the hidden benefits of sophisticated features like Spotlight, Siri, and system security settings to maintain the stability and security of your Mac. Gain the information necessary to maximize the use of your Mac. "Navigating macOS" is your guide to becoming a competent and self-assured macOS user-it's more than just a user handbook. Prepare yourself to easily navigate your Mac and discover all of its limitless possibilities." The most recent version of macOS Sonoma, which runs on MacBook Pro, MacBook Air, Mac Mini, iMac, and Mac Pro computers, is covered in this user manual in both basic and advanced sections. You will gain a lot of knowledge about the desktop environment and setup procedures if you are new to Mac. Additionally, you will comprehend internet-related guidelines like Wi-Fi setups, Apple ID login modules, benefits and hints for iCloud storage, Time Machine backup and restoration capabilities, and more. This instruction manual will introduce you to the fresh and distinctive macOS Sonoma environment if you're not a Mac novice. Using a professional pen, we have detailed advanced Mac operations for you. You'll discover how to set up and maintain focus, adjust screen time, dictate and send messages, edit images and videos, take full advantage of the Maps app to find your way around, and much more. An overview of the subjects this book covers is provided below: Learn about the Sonoma environment on macOS. How to Get Anywhere Access to Your Content Linking Your Mac Computer to the Internet Using Ethernet and Wi-Fi Utilizing Quick Hotspot Using a Mac's Safari Set Up Touch ID, Rename, or Delete Fingerprints Printing Documents From A Mac Using Touch ID To Unlock, Login, and Transfer Users Make use of keyboard hotkeys. Customize Keystroke Inputs Include and adjust widgets Give the Notification Center Widgets Ways to customize widgets Eliminating desktop programs Add Safari Links to a Quick Note Add Content From Safari To A Brief Note How to Use Maps on a Mac to Find Directions and More

16-inch Model MACBOOK PRO USER'S GUIDE FOR BEGINNERS AND SENIORS With the aid of this Guide, you will be able to set up your new M1 Chip Mac Mini with ease. You will come to understand and master the novel and advanced features of the Mac Mini. Here are some of the things you will learn about: Take A Tour Of Your Mac Mini Attach Accessories To Your Mac Mini New Features In Mac Mini Set Up Your Mac Mini Desktop, Menu Bar, And Help On Your Mac Finder On Your Mac The Dock, On Your Mac Notification Center On Your Mac Control Center On Your Mac System Preferences On Your Mac Spotlight On Your Mac Siri On Your Mac Transfer Your Data To Your New Mac Mini Transfer From Pc To Mac Move Your Data Friends/ Device with Find My App Use Screen Time in macOS Catalina How to Use the Music App After Moving Your Data Transfer Wirelessly Back Up And Restore Your Mac Use Your Mac Mini With Icloud And Continuity Screen Time On Mac Set The Screen Time For A Child On A Mac Use Handoff On Your Mac Phone Calls And Text Messages On Your Mac Unlock Your Mac And Confirm Tasks With Apple Watch Enable Two-Factor Authentication Sign In/Out Of Facetime On A Mac Take Live Photos On Facetime On Mac Find My Messages Take A Screenshot On Your Mac Take Pictures Using Keyboard Shortcuts Keyboard Shortcuts On Your

can put this device to the best possible use. Mac OS Monterey User Guide

15-inch MacBook Pro. Apple also refreshed the 13-inch MacBook Pro on May 4th 2020.This new model has an updated keyboard which makes use of scissor mechanism thus replacing the butterfly mechanism, it has a much larger 16-inch Retina display, having a storage of up to 8TB and a RAM of 64GB, with slimmer bezels, and it makes use of AMD Radeon Pro 5000M Series graphics cardsFor years, Apple has designed its products carefully to provide a unique feel, this gives the product a sleek appearance. The same can be said of the new MacBook Pro which has that unique and sleek appearance. From unboxing the new macBook Pro, you can easily tell it is a unique piece of hardware that shows Apple is ahead of the game when it comes to technological advancement.Looking for a guide to walk you through the latest macBook Pro?Look no further, this quick manual is all you need.It briefly takes you through the workings, design, and cool features this device offers.Book previewThis book covers the following;The design of the new macBook ProIts displayKeyboard (scissor mechanism)Learn about the TrackpadTouch BarT2 ChipThunderbolt3SpeakersHow to set up your macBookHow to set up and use Touch IDDo unit conversionsHow to take screenshotsHow to use your iPad as a secondary display for Mac.And many more.This book is suited for beginners and newbies and former users who want to level up their knowledge and can also be used as reference material. Reading this book takes a few minutes, but it can turn you into a pro within minutes.To get your copy of this book, Scroll up and click the BUY NOW. Button.Ensure you get your copy as soon as possibl

#### IMac & Mac Mini User Manual

We have updated this guide and have included more helpful tips to ensure you get the most out of your MacBook Air. If you are looking for a complete user guide that has all the hidden tips and tricks to maximize the benefits of your MacBook Air on macOS Catalina, this is the guide for you. With the introduction of the macOS Catalina, you now have more features to explore on your MacBook Air like the Picture in Picture feature, New Dark Mode, Apple Arcade, option to unsubscribe directly in the Mail app and lots more. Even for existing users, these new features may seem a little overwhelming when using them for the first time. In this user guide, you would find detailed steps on how to explore every available addition to the macOS Catalina along with pictures to make it easy for you to understand and follow. Whether you are just buying a new MacBook Air or downloading the new software to your existing device, this book has all you need to achieve more productivity on your Mac. Some of the things you would learn in this book include: Download and Installation of macOS Catalina Downgrading to the Previous Operating System Automatically Run Dark Mode Find a Lost Device with the 'Find My' App Unsubscribe from a Mailing List in Mail Setup Sidecar to Use your iPad As a Second Screen Sign Documents on Your Computer with your iPad or iPhone Track Sync your iPad and iPhone with Your Mac Back-up your iPad or iPhone on macOS Catalina Restore your iPad or iPhone on macOS Catalina How to Use the Podcasts App on Mac How to Use the Apple TV App for Mac Set up Parental Controls in the TV App How to Use Notes App on Mac Sign in to iCloud Reminders App on Mac Using Text Snippets in Reminder Voice Controls on Mac

Disable/ Enable Commands in Voice Control Create Custom Commands in Voice Control Using Safari on Mac Detailed Guide on the Apple mail app Using Picture-in-Picture feature Using screen time And lots more! Value Add for this book A detailed table of content that you can always reference Safari on Mac Detailed Guide on the Apple mail app Using Picture- in-Picture feature Using screen to get details quickly and more efficiently. Step by step instructions on how to operate your device in the simplest terms, easy for all to understand. Latest tips and tricks to help you enjoy your device to the fullest. Click on Buy Now to get this book and begin to do more productive activities with your new MacBook Air.

## **MacOS Big Sur User Manual**

The Ultimate User Manual For Beginners And Newbies And Seniors With Tips & Tricks To Operate The New Macbook Air (2020) And MacOS Big Sur Like A Pro The new MacBook Air uses an SSD memory twice as fast; it works without a fan to reduce noise. It comes with an improved battery capacity. The display is a 13-inch retina and includes a fingerprint reader on the power button for Touch ID access, protected by the secure M1 chip enclave. The guide includes pictures, step-by-step instructions, and practical illustrations to help you navigate the MacBook Air (with M1 Chip) interface and configure macOS Big Sur features. Also, you'll learn advanced tips on how to optimize and maximize the essential apps on your MacBook Air to boost performance and efficiency. What you'll learn from this guide include: \* Features That Are New In Macbook Air \* Working With Wireless Accessories \* How To Use External Display With Macbook Air \* Keyboard Shortcuts On Your Mac \* How To Set Up Macbook Air \* How To Use Apple Account On Mac \* How To Use Action Center On Mac \* How To Use Control Center On Mac \* How To Transfer Data To Your New Macbook Air \* How To Use Back Up And Restore Your Mac \* How To Use Icloud And Continuity On Macbook Air \* Screen Time On Mac \* How To Use Handoff On Mac \* How To Use A Common Clipboard On Mac \* How To Use Sidecar On Mac \* How To Use Airdrop On Mac \* How To Make Phone Calls And Send Text Messages On Mac \* How To Use Instant Hotspot On Mac \* How To Unlock Your Mac And Approve Tasks With Apple Watch \* How To Use Apple Pay On Mac \* Using Airplay On Mac \* Using Airprint On Mac \* How To Sync Iphone & Ipad With Your Mac \* How To Use The Notes App \* How To Use Safari \* Send And Receive Files Via Airdrop \* Insert Sketches With Continuity Sketch \* How To Use The Podcasts App \* How To Use Finder \* Set Up Family Sharing And Many More

in to iCloud Reminders App on Mac Using Text Snippets in Reminder Voice Controls on Mac Disable/ Enable Commands in Voice Control Create Custom Commands in Voice Control Using time And lots more! Value Add for this book A detailed table of content that you can always reference to get details quickly and more efficiently. Step by step instructions on how to operate your device in the simplest terms, easy for all to understand. Latest tips and tricks to help you enjoy your device to the fullest. Click on Buy Now to get this book and begin to do more productive activities with your Mac.

# Apple 2020 MacBook Air User Guide

Answers found here! Apple's latest Mac software, macOS Mojave, is a glorious boxcar full of new features and refinements. What's still not included, though, is a single page of printed instructions. Fortunately, David Pogue is back, delivering the expertise and humor that have made this the #1 bestselling Mac book for 18 years straight. The important stuff you need to know Big-ticket changes. The stunning new Dark Mode. Self-tidying desktop stacks. FaceTime video calls with up to 32 people. New screen-recording tools. If Apple has it, this book covers it. Apps. This book also demystifies the 50 programs that come with the Mac, including the four new ones in Mojave: News, Stocks, Home, and Voice Memos. Shortcuts. This must be the tippiest, trickiest Mac book ever written. Undocumented surprises await on every page. Power users. Security, networking, remote access, file sharing with Windows—this one witty, expert guide makes it all crystal clear. MacOS Mojave gives the Mac more polish, power, and pep— and in your hands, you hold the ultimate guide to unlocking its potential.

We have updated this guide and have included more helpful tips to ensure you get the most out of your Mac. If you are looking for a complete user guide that has all the hidden tips and tricks to maximize the features of your Mac on macOS Catalina, this is the guide for you. With the introduction of macOS Catalina, you now have more features to explore on your Mac, like the Picture in Picture feature, New Dark Mode, Apple Arcade, option to unsubscribe directly in the Mail app and lots more. Even for existing users, these new features may seem a little overwhelming when using them for the first time. In this user guide, you will find detailed steps on how to explore every available addition to macOS Catalina along with pictures to make it easy for you to understand and follow. Whether you are just buying a new Mac device or downloading the latest software on your existing device, this book has all you need to achieve more productivity on your Mac computer. Some of the things you would learn in this book include: Download and Installation of macOS Catalina Downgrading to the Previous Operating System Automatically Run Dark Mode Find a Lost Device with the 'Find My' App Unsubscribe from a Mailing List in Mail Setup Sidecar to Use your iPad As a Second Screen Sign Documents on Your Computer with your iPad or iPhone Track Friends/ Device with Find My App Use Screen Time in macOS Catalina How to Use the Music App Sync your iPad and iPhone with Your Mac Back-up your iPad or iPhone on macOS Catalina Restore your iPad or iPhone on macOS Catalina How to Use the Podcasts App on Mac How to Use the Apple TV App for Mac Set up Parental Controls in the TV App How to Use Notes App on Mac Sign

# **M1 Mac Mini User Guide**

# *macOS Mojave: The Missing Manual*

In this user guide, you would find detailed steps on how to explore every available addition to the macOS Catalina along with pictures to make it easy for you to understand and follow. Whether you are just buying a new MacBook Pro or downloading the new software to your existing device, this book has all you need to achieve more productivity on your Mac.Some of the things you would learn in this book include: How to Download and Install MacOS Catalina How to Downgrade to the Previous Operating System How to Automatically Run Dark Mode How to Find a Lost Device with the 'Find My' App How to Unsubscribe from a Mailing List in Mail How to Setup Sidecar to Use your iPad As a Second Screen How to Sign Documents on Your Computer with your iPad or iPhone How to Track Friends/ Device with Find My App How to Use Screen Time in macOS Catalina How to Use the Music App How to Sync your iPad and iPhone with Your Mac How to Back-up your iPad or iPhone on macOS Catalina How to Restore your iPad or iPhone on macOS Catalina How to Use the Podcasts App on Mac How to Use the Apple TV App for Mac How to Set up Parental Controls in the TV App How to Use Notes App on Mac How to Sign in to iCloud How to Use Reminders App on Mac How to Use d104 Snippets in Reminder How to Use Voice Controls on Mac How to Disable/ Enable Commands in Voice Control How to Create Custom Commands in Voice Control How to Use Safari on Mac Value Add for this book A detailed table of content that you can always reference to get details quickly and more efficiently. Step by step instructions on how to operate your device in the simplest terms, easy for all to understand. Latest tips and tricks to help you enjoy your device to the fullest.